#### **dCache & WebDAV**

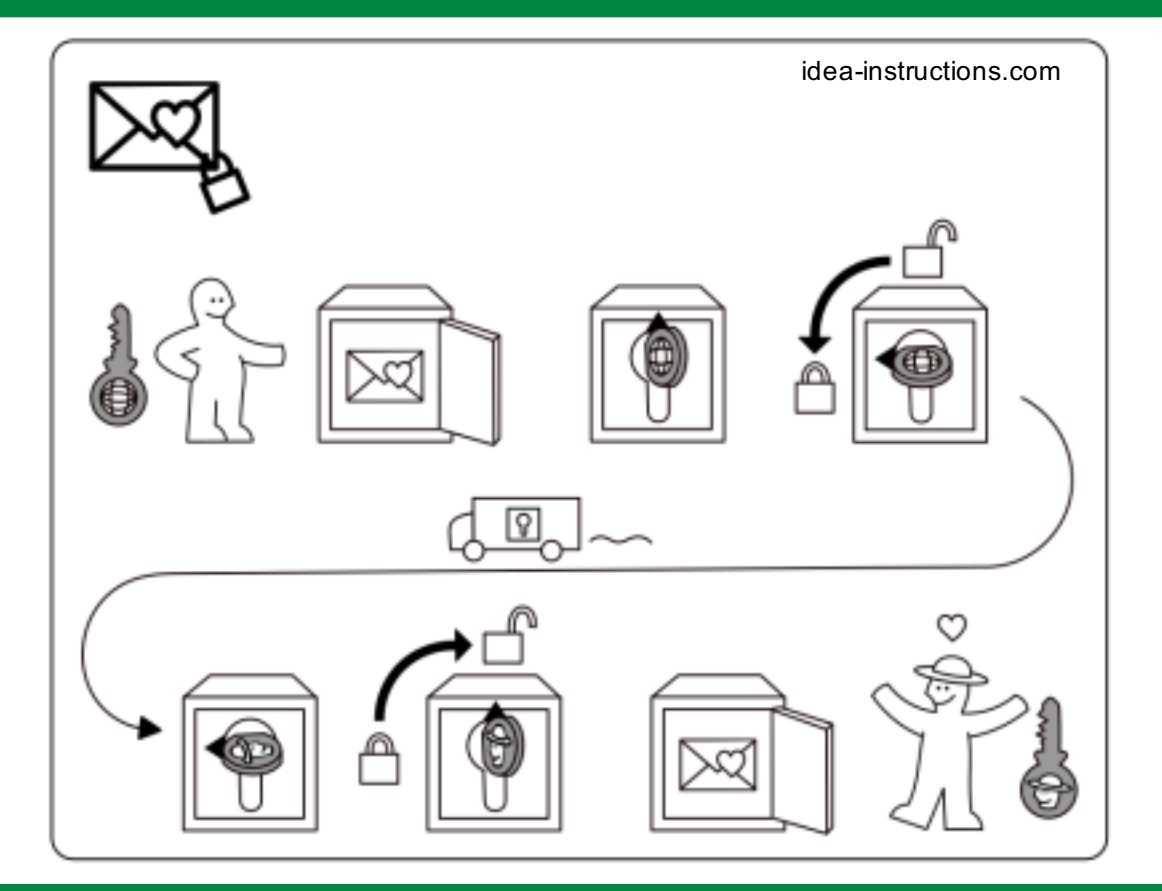

**Onno Zweers (with input from Paul & Tigran) dCache workshop Hamburg 2018-05-28..29 - v1.1**

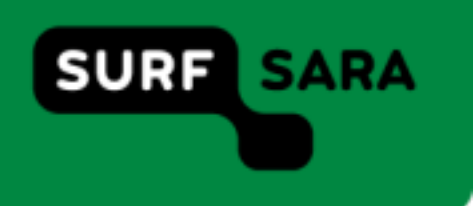

#### ALS Project MinE

Searching for the genes that cause ALS (motor neurone disease)

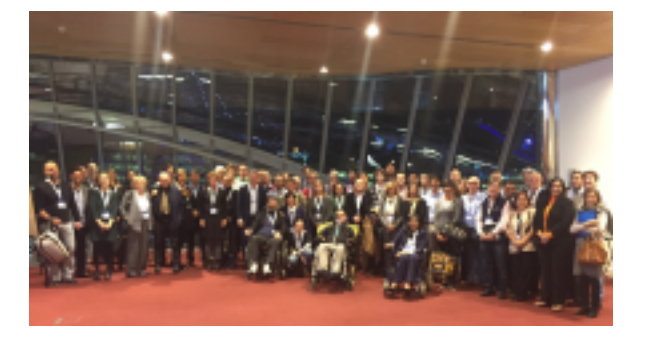

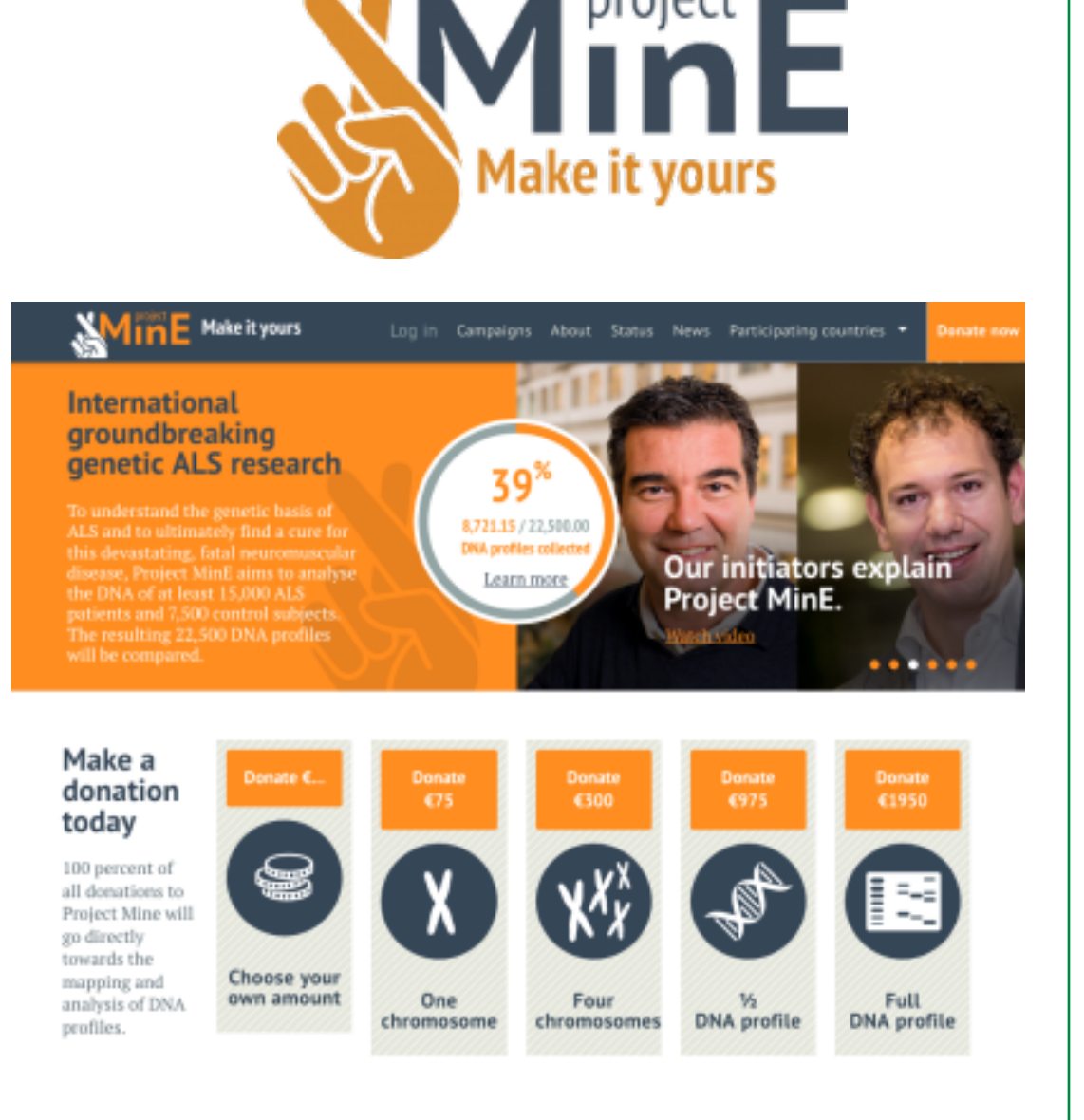

project

#### https://www.projectmine.com/

### Project MinE

- Collects DNA scans from 19 countries
- Each country has different Grid certificate procedure
	- Some countries don't (Australia)
	- Huge threshold
- Medical data transfers need encryption
	- dCache GridFTP does not support data channel encryption (yet)
	- `globus-url-copy -dcpriv` to dCache *appears* to encrypt data while in fact it doesn't! https://github.com/globus/globus-toolkit/issues/121

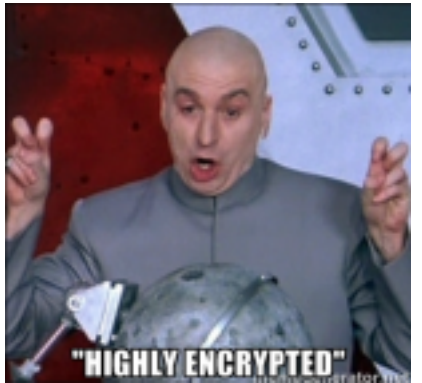

### Requirements for uploading data

- Simple authentication ○ No X509
- Easy client installation ○ No root CA certs, fetch-crl • Encrypted data transfers
	- No dCache GridFTP

### WebDAV

- Authentications
	- X509
	- Username/password
- Can use port 443, bypassing firewall misery
- Redirects (to HTTP)

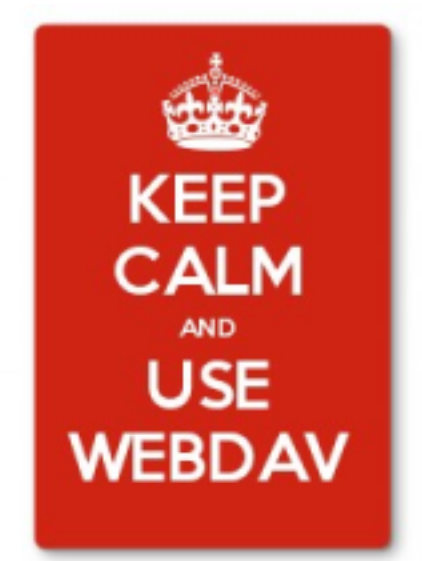

- On: load balancing, but unencrypted
- Off: TLS data encryption
- webdav.grid.surfsara.nl DNS round robin

### **Clients**

- web browsers (read only)
- wget (read only)
- curl
- Cyberduck
- Rclone (no x509 auth)
- FTS (third party file transfers)
- gfal\* CLI and Python lib
- WebDAV Nav+ app for iPhone

... many more

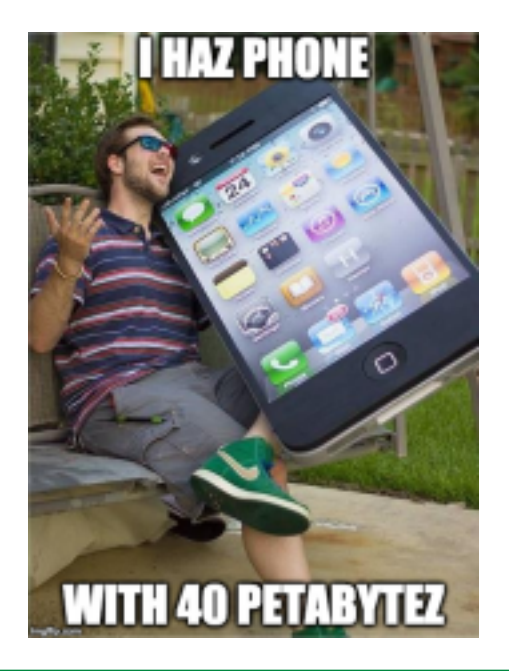

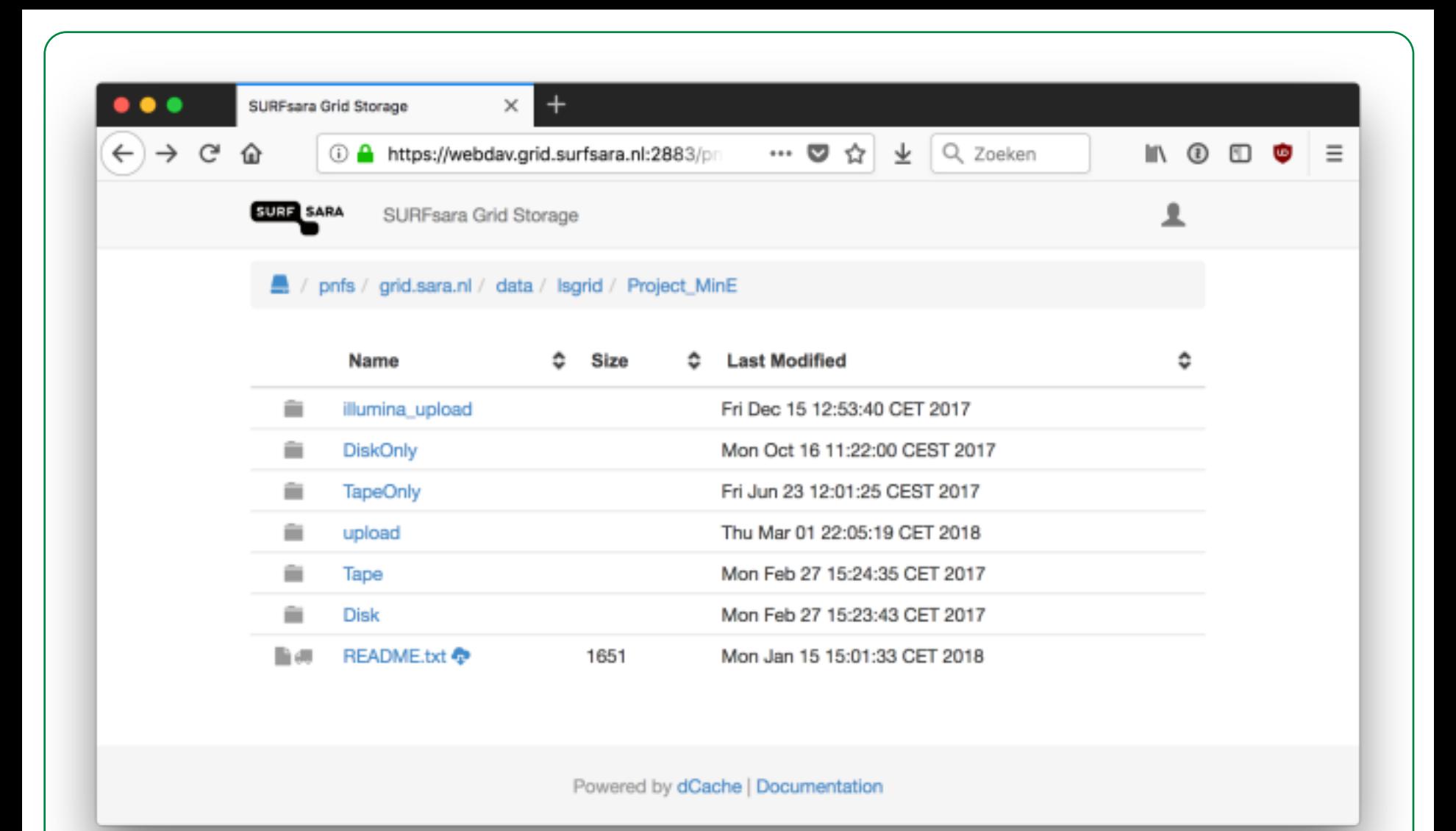

#### Firefox

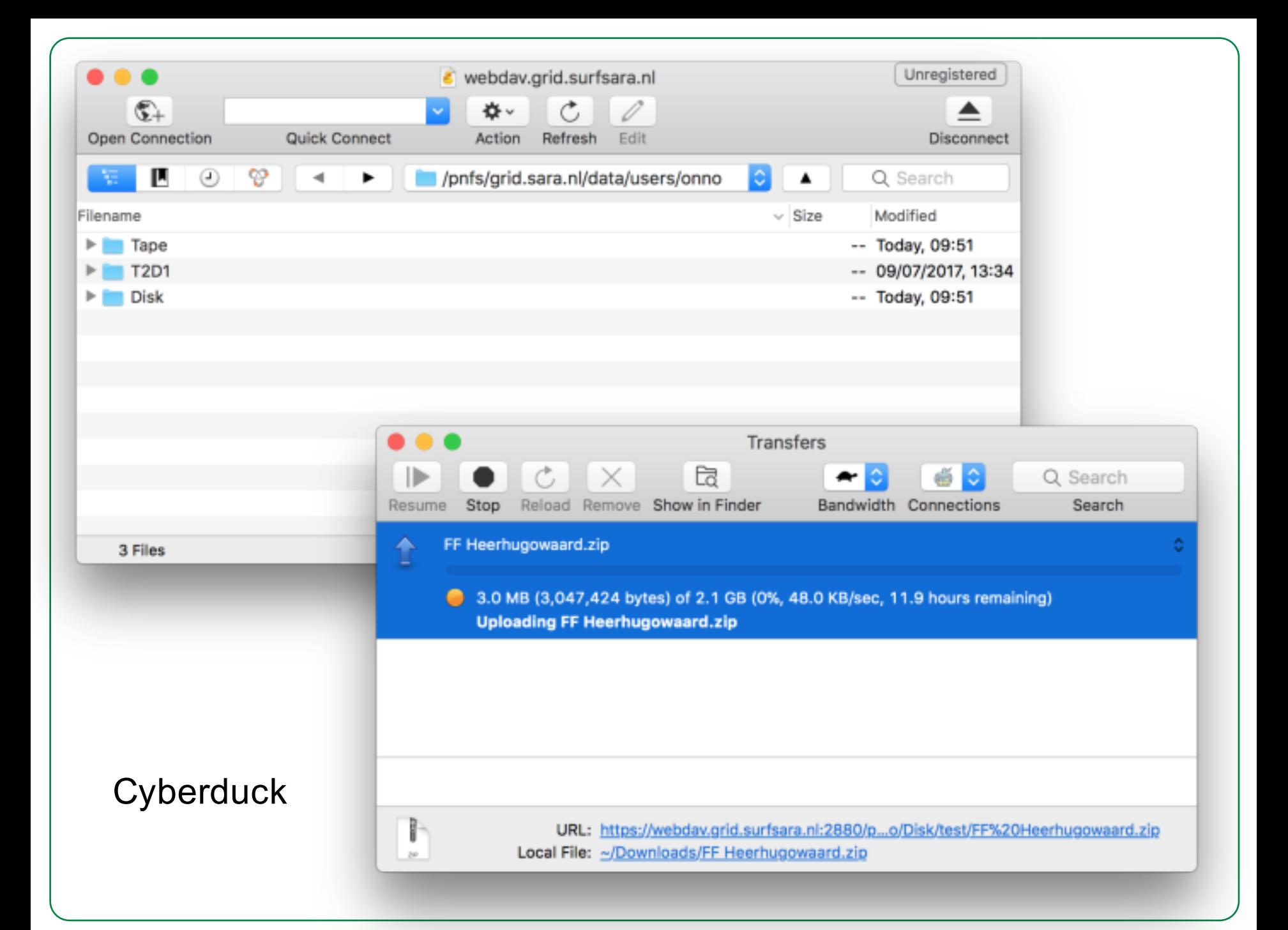

### It works!

- Installing rclone, configuring it, uploading test files: all in 7 minutes
- 6 TB uploaded from McGill university, Canada (cross Atlantic over public internet)

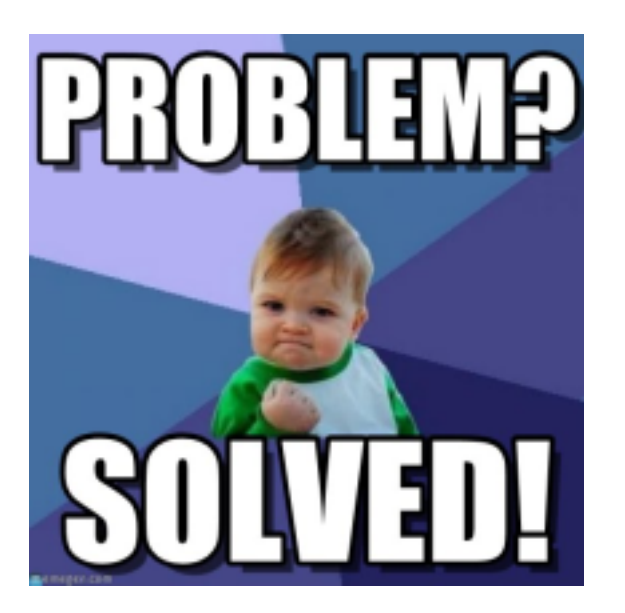

#### But wait...

# **Challenges**

- Certificates & DNS round robin
- Certificate chain
- Cipher hardening
- Abandon 1 project -> 1 account mapping
- View locality
- View checksums
- Stage files through webdav?

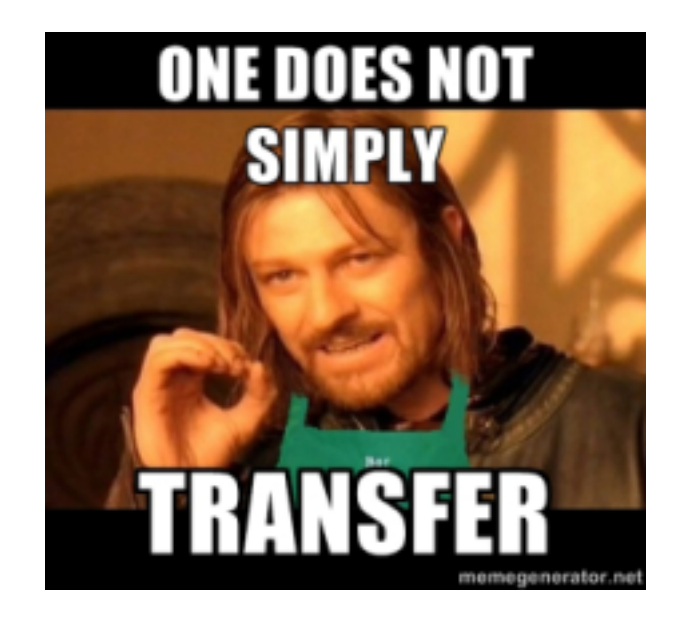

### Certificate & DNS round robin

- webdav.grid.surfsara.nl is DNS round robin to 64 hosts
	- Simple load balancing
	- Why?
		- dCache WebDAV redirects to HTTP, not HTTPS! So we use non-redirecting doors. No load balancing there.
- Host guppy1.grid.surfsara.nl != DNS name webdav.grid.surfsara.nl
- Each host cert has webday.grid.surfsara.nl in subjectAltNames
	- DNS name always matches certificate

### Certificate chain

- Installing CA root certs & fetch-crl difficult for users
- Our host certs chain:
	- DigiCert Assured ID Root CA
	- ↳ Terena eScience SSL CA 3
	- **→ webdav.grid.surfsara.nl**
- Terena is not in browsers & distros.
- **But DigiCert is!**
- We provide host cert  $+$  intermediate cert.
- All clients trust our webday!
- How set up? See next slide...

#### Build certificate chain

echo "Composing chain file /etc/grid-security/chain.pem..." cd /etc/grid-security issuer dn=\$(openssl x509 -in hostcert.pem -noout -issuer | sed -e 's/issuer= //') issuer infofile= $\$($ grep -l "subjectdn = . $\$$ issuer dn" certificates/\*.info) issuer pem=\$(sed -e 's/\.info\$/.pem/' <<< "\$issuer infofile") **cat \$issuer\_pem hostcert.pem > chain.pem**

#### dCache config

webdav.authn.hostcert.cert=/etc/grid-security/chain.pem

### Cipher hardening

- java.security
- dcache.conf
- layout file

#### java.security

- Java version 8
- Disable 3DES (= DESede in Java)

[root@door1 ~]# grep -A 1 '^jdk.tls.disabledAlgorithms' /usr/lib/jvm/jre/lib/security/java.security jdk.tls.disabledAlgorithms=SSLv3, DES, **DESede**, RC4, MD5withRSA, DH keySize < 768, \ EC keySize < 224

### dcache.conf

dcache.authn.ciphers

- DISABLE\_EC
	- Remove this to have Perfect Forward Secrecy, but test it first!
- DISABLE\_RC4
	- RC4 unsafe, so you want this.

### layout file

[webdav2880-\${host.name}Domain] [webdav2880-\${host.name}Domain/webdav] webdav.cell.name=webdav2880-\${host.name} # Disable redirects because they send client to HTTP, not HTTPS! webdav.redirect.on-read=false webdav.redirect.on-write=false # Username/password auth webdav.authn.basic=true webdav.authn.protocol=https webdav.net.port=2880

# Also interesting: webdav.authn.accept-client-cert = true

### Abandon 1 project -> 1 account mapping

- Most projects have FQAN to UID mapping: /vo/group/Role=\*/Capability=\* -> one single username
- WebDAV & username/password auth
	- each user must have his own username!
- Project MinE needed that anyway
	- Any user can be in a unique combination of multiple groups
	- Each group provides access to one country's data
		- Needed ACLs for permission inheritance
	- 18 countries -> 18 groups
		- NFS has a limit of 16 groups

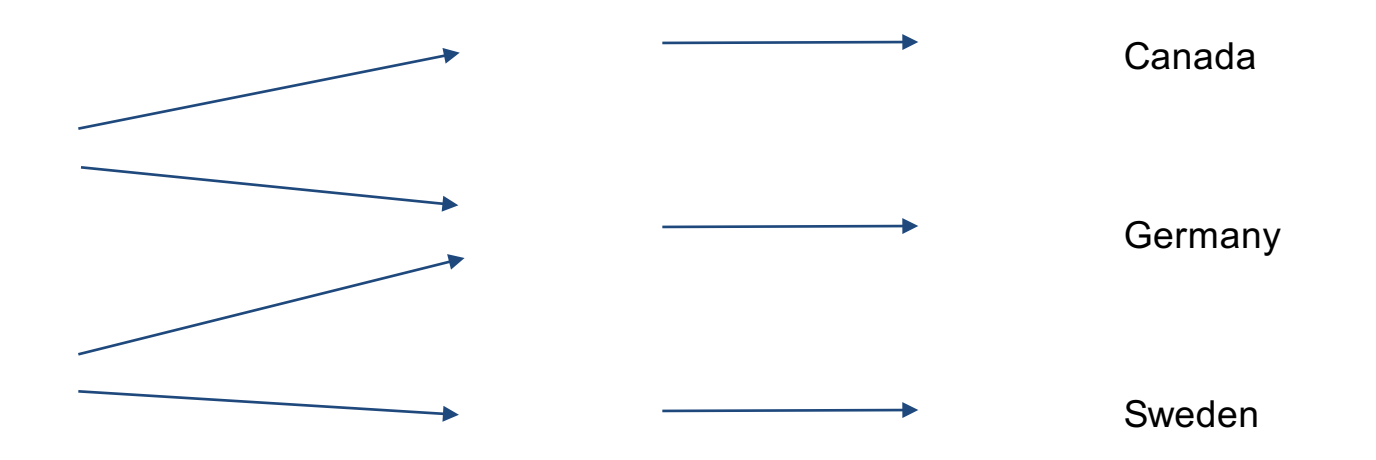

## Locality & checksums

With CURL, you can get both the locality and the checksum of a file through WebDAV.

Examples: http://doc.grid.surfsara.nl/en/latest/Pages/Advanced/storage\_cli ents/webdav.html#querying-file-properties

Thanks Paul!

## Pre-staging with WebDAV

Theoretically possible with a dirty trick: Use `curl --range` to read only 1 byte.

Alternatives:

- NFS https://github.com/dCache/dcache/wiki/NFS-Dot-Commands
- srm-bring-online, gfal

# Security testing

## Testing with nmap

onno\$ ~/nmap/bin/nmap --script ssl-enum-ciphers -p 2880 -P0 webdav.grid.surfsara.nl

PORT STATE SERVICE

2880/tcp open https

| ssl-enum-ciphers:

| TLSv1.0:

...

….

ciphers:

```
TLS ECDHE RSA WITH AES 256 CBC SHA (secp256r1) - A
  | TLS_RSA_WITH_AES_256_CBC_SHA (rsa 2048) - A
  TLS DHE RSA WITH AES 256 CBC SHA (dh 2048) - A
  TLS ECDHE RSA WITH AES 128 CBC SHA (secp256r1) - A
  | TLS_RSA_WITH_AES_128_CBC_SHA (rsa 2048) - A
  TLS DHE RSA WITH AES 128 CBC SHA (dh 2048) - A
 | compressors: 
  | NULL
 | cipher preference: server
| TLSv1.1: 
 ciphers:
```
TLS ECDHE RSA WITH AES 256 CBC SHA (secp256r1) - A

# Testing with Wireshark

- yum install wireshark wireshark-gnome
- If you don't use port 443, tell Wireshark it's an SSL connection (Analysis -> Decode as); you'll get full TLS analysis.
- In my rclone test, I found that TLS\_ECDHE\_RSA\_WITH\_AES\_256\_CBC\_SHA was used. That's good: it provides Forward Secrecy. Still trying to improve it though.
- Search for "client hello" to see which ciphers the client supports.

### Testing with Greenbone/OpenVAS

- http://www.openvas.org/
- Score 2.6 (Low), good

### Testing with Qualys SSLtest

- https://www.ssllabs.com/ssltest/analyze.html?d=gup py1.grid.surfsara.nl&s=145.100.33.67&latest
- Grade B
	- Because unable to enforce Forward Secrecy
		- Java 8 thingy

#### **RCauth - proxies without certificates**

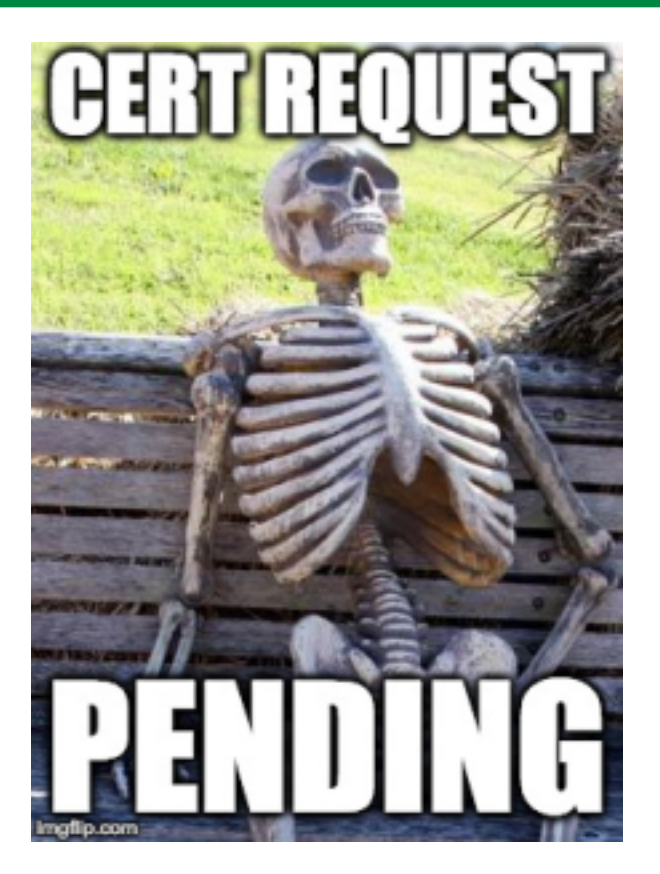

**Onno Zweers** dCache workshop Hamburg 2018-05-28..29 - v1

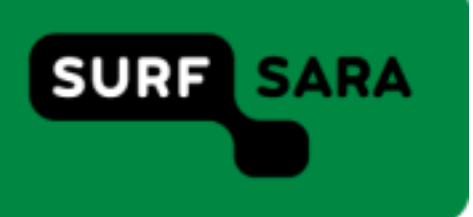

# Project MinE

- 19 countries, 19 procedures to get certificate
- Uploading/downloading => WebDAV
- Processing =>?

# RCauth

- Provides a grid proxy based on username & password instead of grid certificate
- AARC (Authentication and Authorisation for Research and Collaboration) project
- https://rcauth.eu/
- Operated by Nikhef, our neighbours at Amsterdam Science Park & Tier 1 partners

So, how does it work?

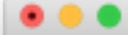

nonno@mine-ui:~ - ssh -X -C onno@mine-ui.grid.surfsara.nl - 102x28

22:57 mine-ui.grid.surfsara.nl:/home/onno onno\$ startGridSessionRCauth lsgrid:/lsgrid/Project\_MinE Starting firefox to bring you to portal https://rcdemo.nikhef.nl/projectmine/?role=. This may take a few seconds.

Please enter the authentication hash that you retrieved from https://rcdemo.nikhef.nl/projectmine/.

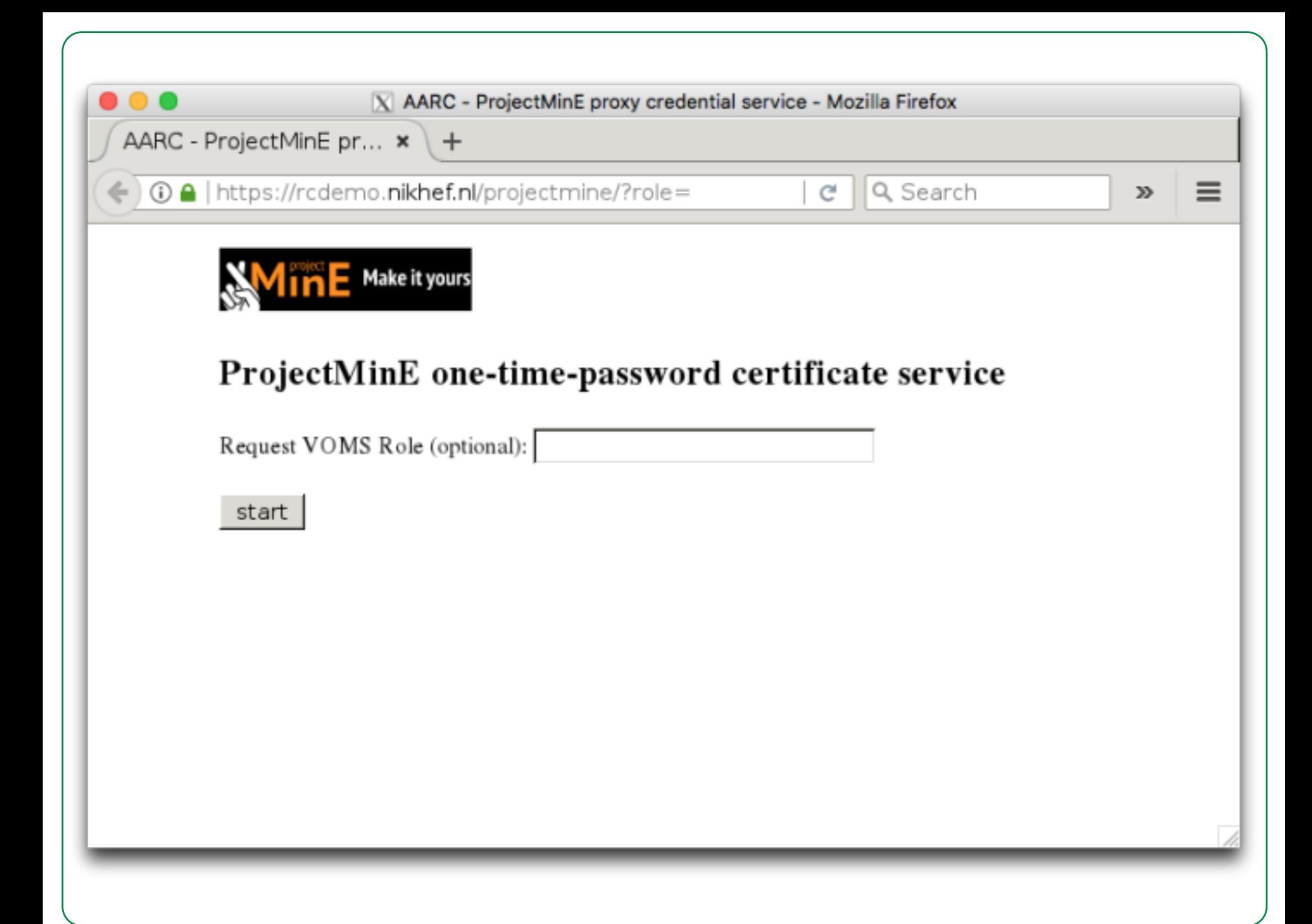

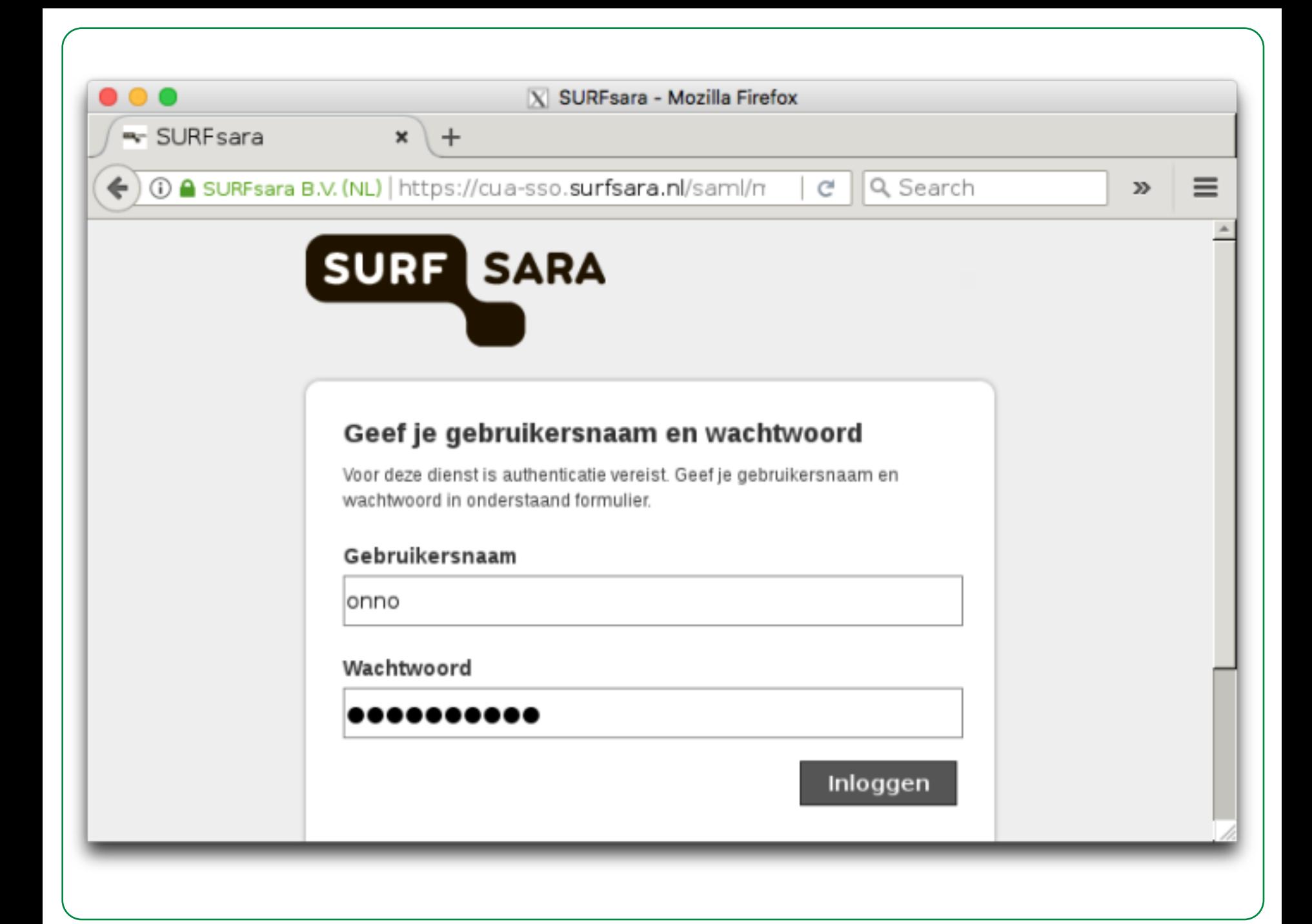

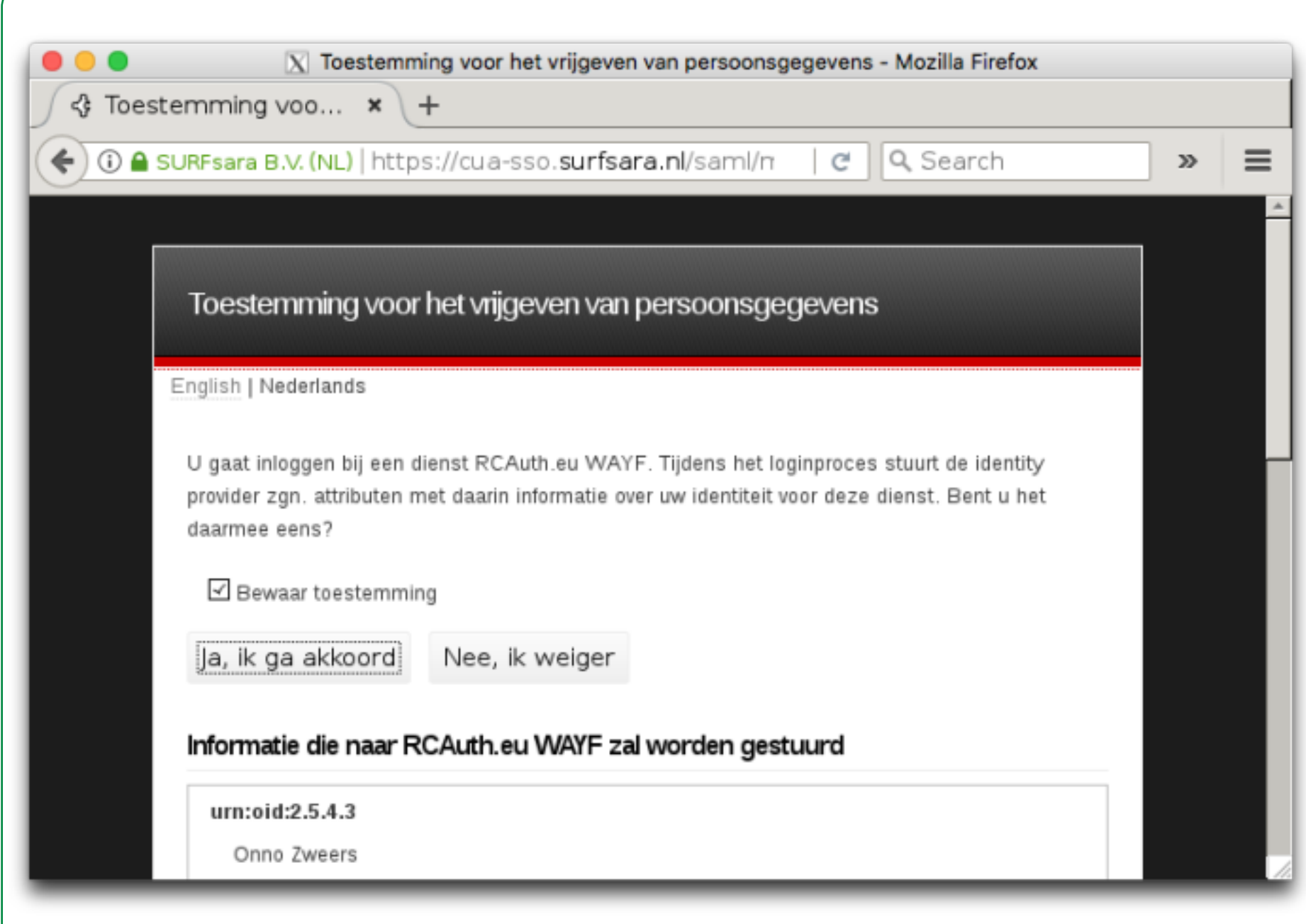

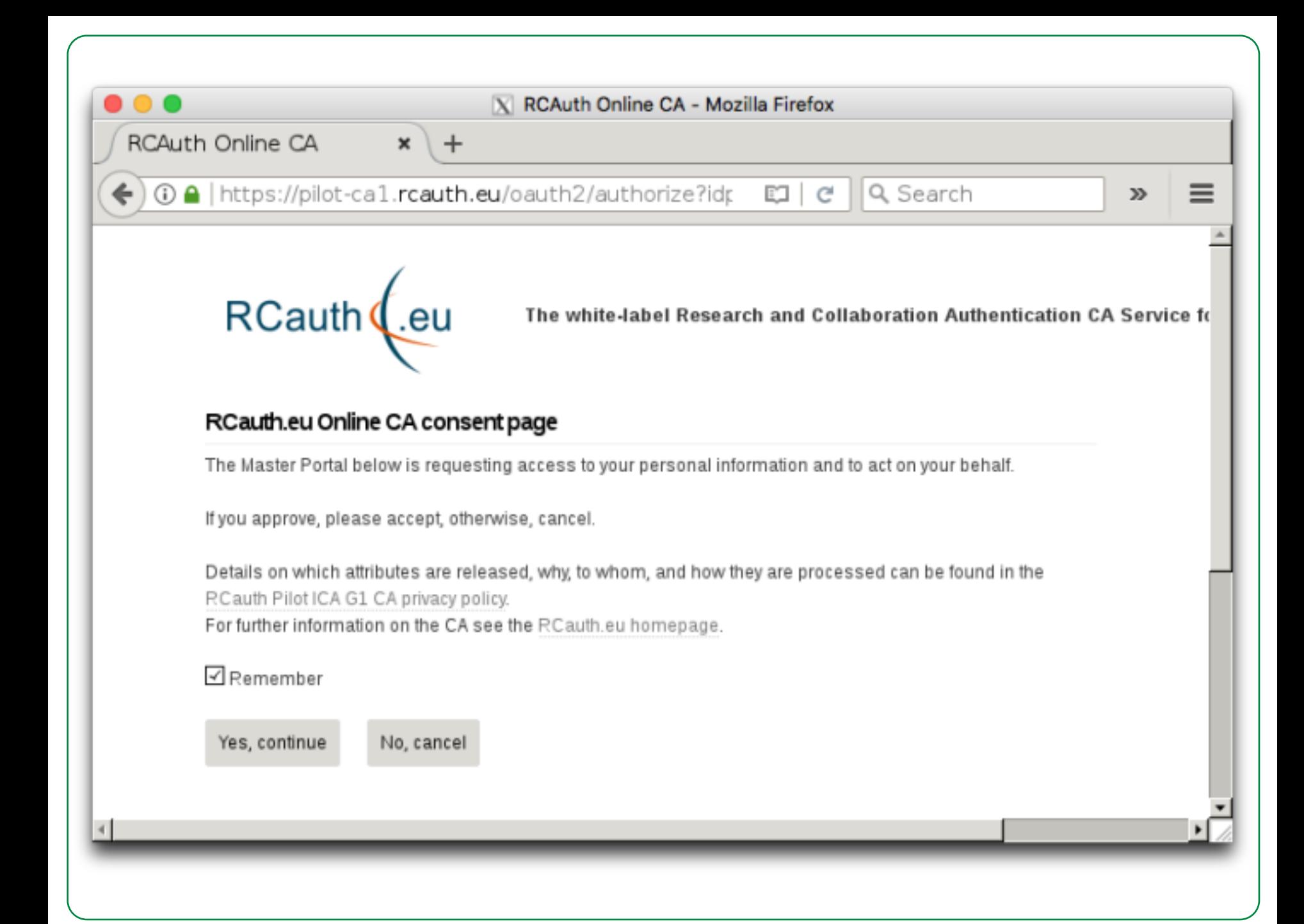

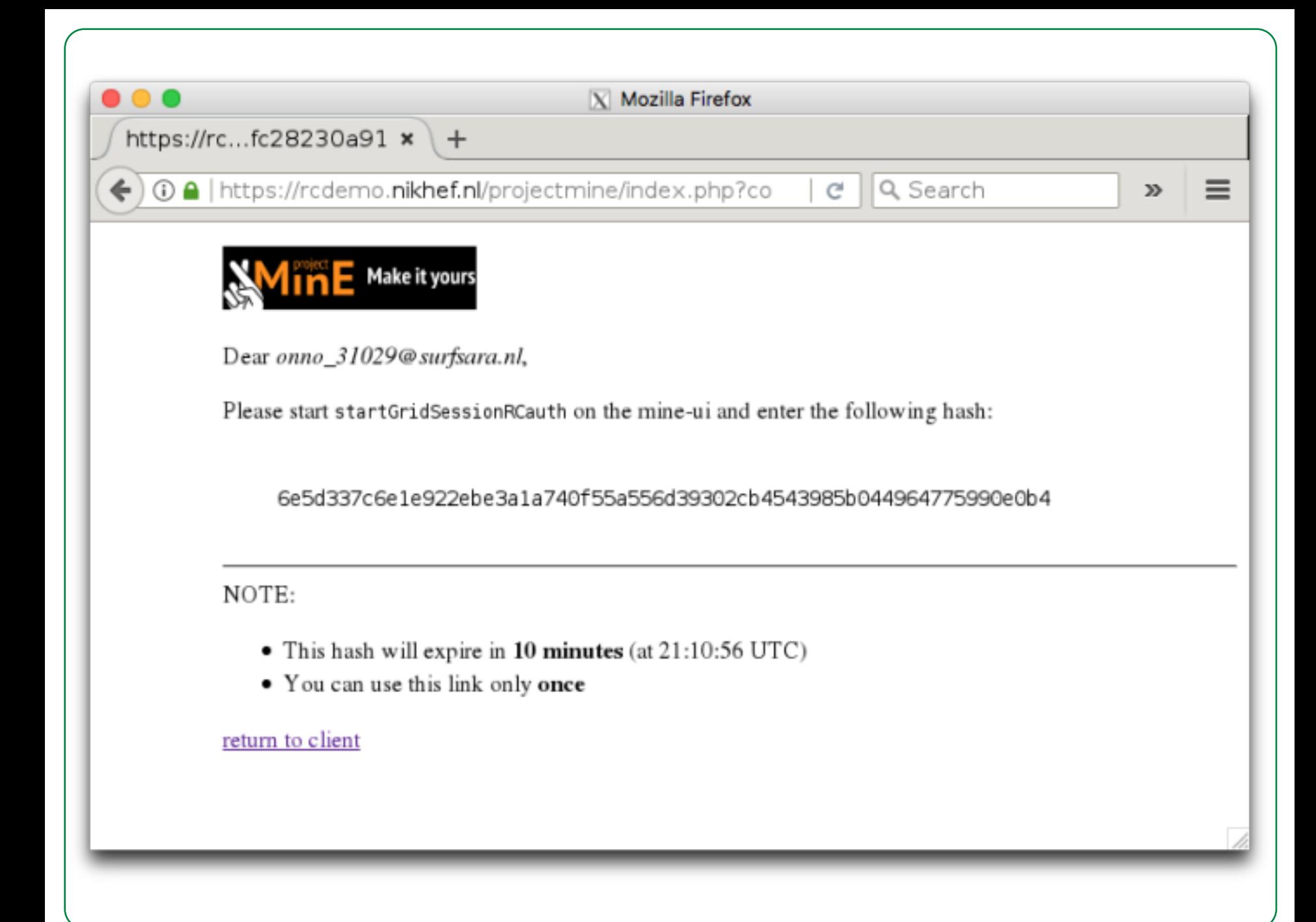

 $\bullet$   $\bullet$ 

onno@mine-ui:~ - ssh -X -C onno@mine-ui.grid.surfsara.nl - 102x28

22:57 mine-ui.grid.surfsara.nl:/home/onno onno\$ startGridSessionRCauth lsgrid:/lsgrid/Project\_MinE Starting firefox to bring you to portal https://rcdemo.nikhef.nl/projectmine/?role=. This may take a few seconds.

Please enter the authentication hash that you retrieved from https://rcdemo.nikhef.nl/projectmine/. 6e 5d337c6e1e922ebe3a1a740f55a556d39302cb4543985b044964775990e0b4

 $\bullet\bullet\bullet$ 

onno@mine-ui:~ - ssh -X -C onno@mine-ui.grid.surfsara.nl - 102x28

22:57 mine-ui.grid.surfsara.nl:/home/onno onno\$ startGridSessionRCauth lsgrid:/lsgrid/Project\_MinE Starting firefox to bring you to portal https://rcdemo.nikhef.nl/projectmine/?role=. This may take a few seconds.

Please enter the authentication hash that you retrieved from https://rcdemo.nikhef.nl/projectmine/. 6e 5d337c6e1e922ebe3a1a740f55a556d39302cb4543985b044964775990e0b4

Two VOMS proxies have been created: - One valid for 7 days, uploaded to the MyProxy server px.grid.sara.nl. - One valid for 24 hours, downloaded to /tmp/x509up\_u31029. Your delegation ID is: onno

23:01 mine-ui.grid.surfsara.nl:/home/onno  $onnos$ 

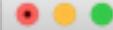

```
23:01 mine-ui.grid.surfsara.nl:/home/onno
onno$ voms-proxy-info -all
subject : /DC=eu/DC=rcauth/DC=rcauth-clients/0=surfsara.nl/CN=0nno Zweers Cx9goNTnglkpBisF/CN=1807010170
/CN=1218129715/CN=2607047521
issuer : /DC=eu/DC=rcauth/DC=rcauth-clients/0=surfsara.nl/CN=Onno Zweers Cx9goNTnglkpBisF/CN=1807010170
/CN=1218129715
identity : /DC=eu/DC=rcauth/DC=rcauth-clients/0=surfsara.nl/CN=0nno Zweers Cx9qoNTnqlkpBisF
type
          : RFC3820 compliant impersonation proxy
strength : 1024
path
          : /tmp/x509up_u31029
timeleft : 23:58:34
key usage : Digital Signature, Key Encipherment, Data Encipherment
== VO lsgrid extension information ==V<sub>0</sub>
         : lsgrid
subject : /DC=eu/DC=rcauth/DC=rcauth-clients/0=surfsara.nl/CN=0nno Zweers Cx9qoNTnqlkpBisF
issuer : /0=dutchgrid/0=hosts/0U=sara.nl/CN=voms.grid.sara.nl
attribute: /lsgrid/Project_MinE/Role=NULL/Capability=NULL
attribute : /lsgrid/Role=NULL/Capability=NULL
timeleft : 167:58:33
          : voms.grid.sara.nl:30018
uri
23:02 mine-ui.grid.surfsara.nl:/home/onno
onno$ rpm -qa | qrep -i rcauth
ca_RCauth-Pilot-ICA-G1-1.91-1.noarch
23:07 mine-ui.grid.surfsara.nl:/home/onno
onnos
```
### More info: Mischa Salle, msalle@nikhef.nl David Groep, davidg@nikhef.nl

### Questions?